清田区のチラシを作ってみましょう

清田区の散策スポット「有明の滝」のチラシを作ります。参考作品を見てオリジナルのチラシ を作ってみましょう。インターネットで「有明の滝」や「白旗山」の画像を検索して、必要な写 真はパソコンに保存しましょう。

**a** a composition

THE

□ | |<br>空日の ページ - 表<br>ページ 区切り -

b

c

看山

 $\overline{m}$  since  $\overline{m}$ 6003

## 参考作品

- 1、 Word を起動する
- 2、 ページ レイアウトで余白を「狭い」
- 3、 文字はテキストボックスを使い、描画ツールで 「図形の枠線」を変える(なし/1pt/点線等) フォント「HGS 創英プレゼンス EB」、12pt
- 4、 写真は「挿入→ aオンライン画像」で、Bingの  $\overline{\text{O}}$  $\begin{picture}(130,10) \put(0,0){\line(1,0){10}} \put(15,0){\line(1,0){10}} \put(15,0){\line(1,0){10}} \put(15,0){\line(1,0){10}} \put(15,0){\line(1,0){10}} \put(15,0){\line(1,0){10}} \put(15,0){\line(1,0){10}} \put(15,0){\line(1,0){10}} \put(15,0){\line(1,0){10}} \put(15,0){\line(1,0){10}} \put(15,0){\line(1,0){10}} \put(15,0){\line($ 検索に b「有明の滝」と入力して検索し、画像 をc 選択して d「挿入」をクリック。レイアウトオプション (図形の折り返し) で「前面」(重要)。 デス外ップの「第3期ふれあいパソコン講座」フォルダーの写真を使用しても良い。
- 5、 写真の必要部分をトリミソグ する。「図ツール」書式→ トリミソグ → eトリミソグ 右上のトリミングハンドルのやや内側にマウスポインターを合わせ、f カギ形になったら切取り位置まで ド ラッグする。同様に左下のトリミングハンドルのやや内側にマウスポインターを合せ、gカギ型になったら 切取り位置までドラッグする。

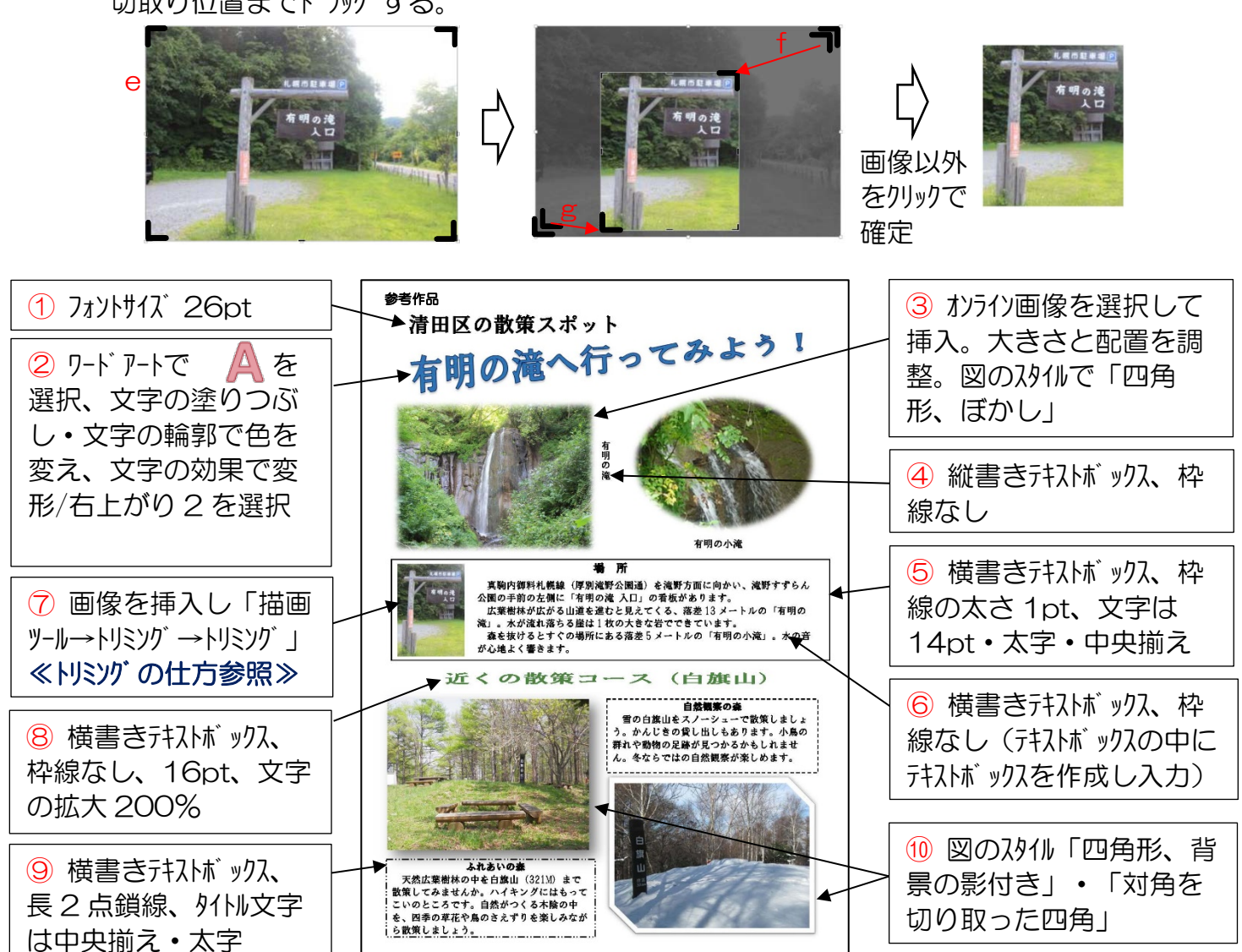

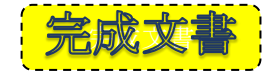

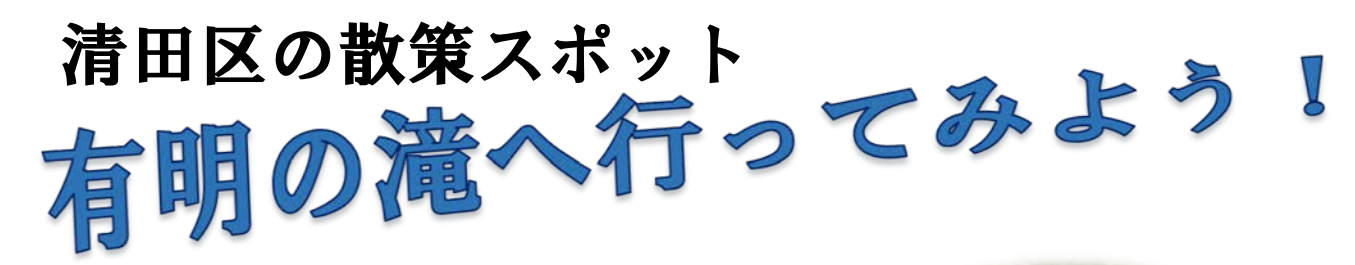

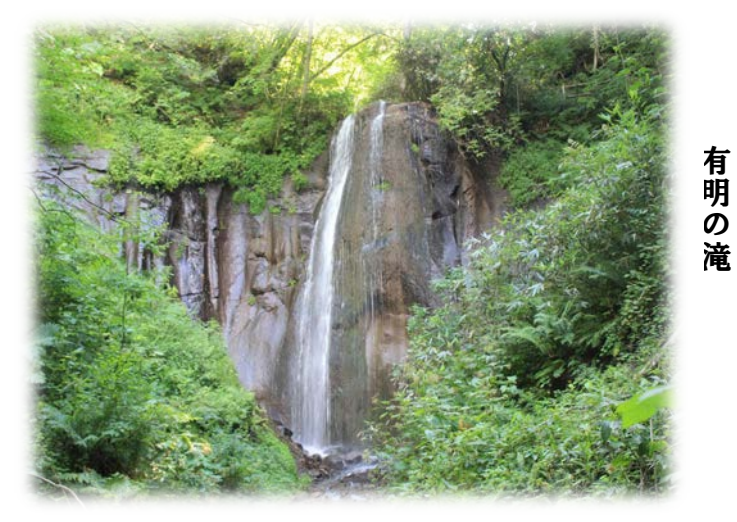

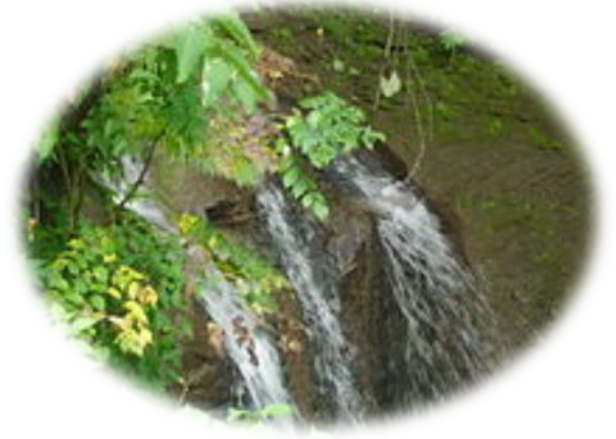

有明の小滝

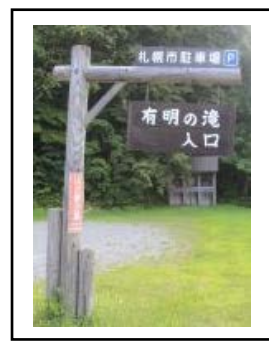

真駒内御料札幌線(厚別滝野公園通)を滝野方面に向かい、滝野すずらん 公園の手前の左側に「有明の滝 入口」の看板があります。 広葉樹林が広がる山道を進むと見えてくる、落差 13 メートルの「有明の 滝」。水が流れ落ちる崖は 1 枚の大きな岩でできています。 森を抜けるとすぐの場所にある落差 5 メートルの「有明の小滝」。水の音 が心地よく響きます。 ■ 東駒内御料札幌線(厚別滝野方面(南明の小滝市明の小滝市駅の第一本社が流れ落ちる崖は1枚の大きな岩でさています。<br>- 高国の手前かた広がる山道もと見えてくる、落差13メートルの「有明の小滝野方面(厚別滝野公園通)を滝野方面に向かい、滝野す<br>- 高国の手前が広がる山道もと見えてくる、落差13メートルの「有明の小滝」。<br>- 高田の手前が広がる山道もと見えてくる、落差13メートルの「有明の小滝」。<br>- あたいなれ落ちる崖は1枚の大きな岩で

場 所

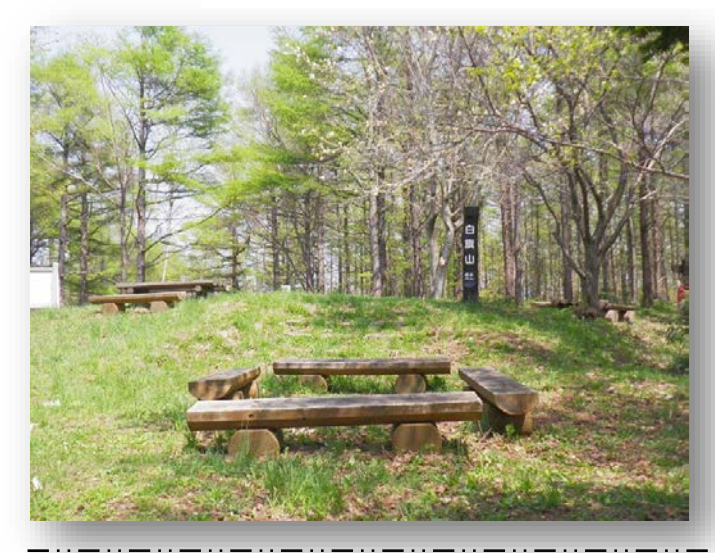

ふれあいの森 天然広葉樹林の中を白旗山 (321M) まで 散策してみませんか。ハイキングにはもって こいのところです。自然がつくる木陰の中 を、四季の草花や鳥のさえずりを楽しみなが ら散策しましょう。

## 自然観察の森

雪の白旗山をスノーシューで散策しましょ う。かんじきの貸し出しもあります。小鳥の 群れや動物の足跡が見つかるかもしれませ ん。冬ならではの自然観察が楽しめます。

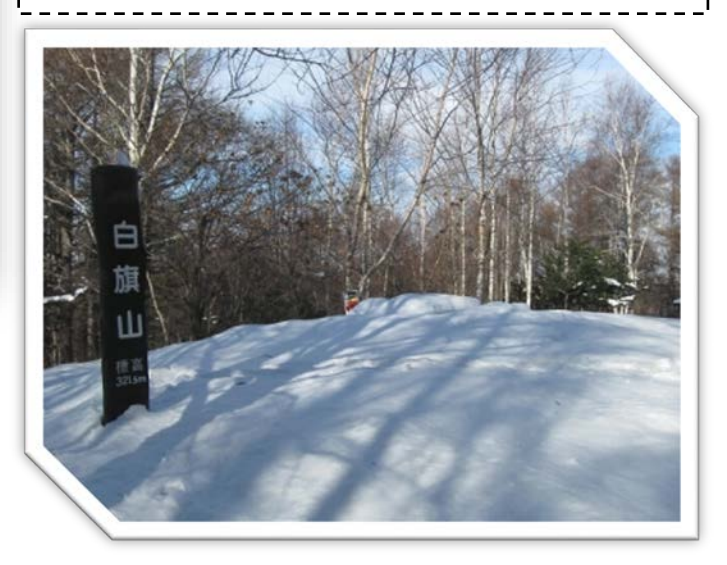